## **Statewide Solid Waste Universe Report Instructions**

The Department of Environmental Protection's Solid Waste Section has developed several reports which provide information for solid waste facilities in Florida. These instructions will help in creating reports and spreadsheets for the [Statewide Solid Waste Universe](https://fldeploc.dep.state.fl.us/www_wacs/Reports/SW_Facility_Count.asp) report available on the [Solid Waste](https://floridadep.gov/waste/permitting-compliance-assistance/content/solid-waste-section)  [Section homepage.](https://floridadep.gov/waste/permitting-compliance-assistance/content/solid-waste-section)

The **Statewide Solid Waste Universe** report provides a list of all types of solid waste facilities in Florida. You can create additional reports based on a specific facility type, district, and/or facility status. First, use the **Filter By** drop-down box at the top to select a desired facility status and click **Filter**:

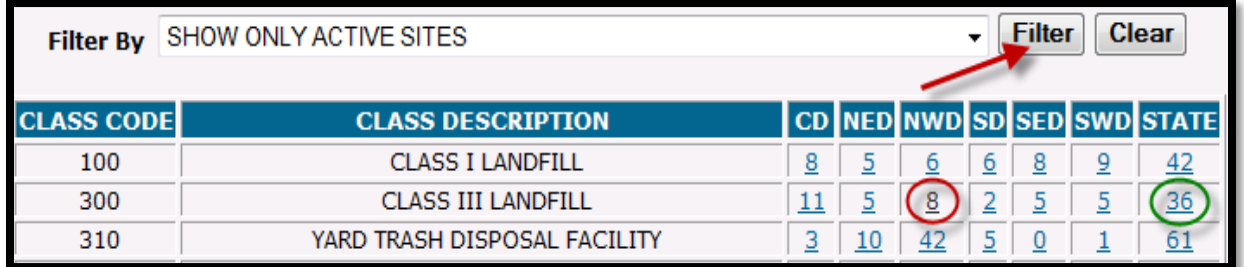

Next, you can create a report for a specific district and/or facility type. In the example above, selecting the red circle will generate a list of active Class III landfills in the Northwest District (NWD), while selecting the green circle will generate a list of active Class III landfills statewide.

The resulting report provides various types of information and several options. As shown below, the options under **Testsite Data** link to groundwater monitoring results, while the options under **Detail Links** provide information such as online documents (D), facility location (M), and permits (P):

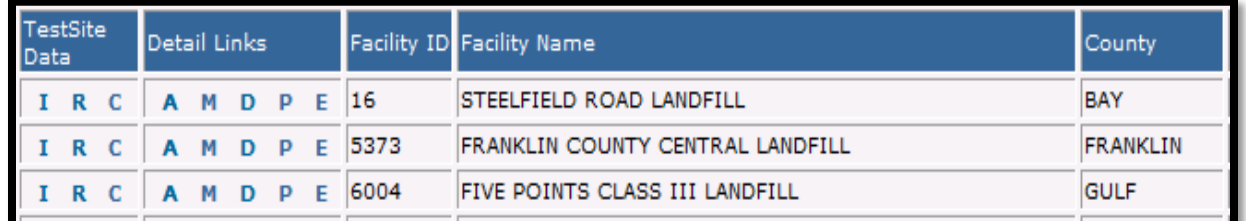

By clicking the **D**, you will get a list of documents available for the selected facility. To view or download a specific document, click the red arrow under the **View** column.

Lastly, you can generate an Excel spreadsheet with the results from the facility report by clicking

**Generate Excel Spreadsheet of Current Results** 

located at the top of the page.

If you have questions or experience any issues with this report, please contact Solid Waste Program & Permitting at (850) 245-8707 or at [SWPP@FloridaDEP.gov](mailto:SWPP@FloridaDEP.gov)